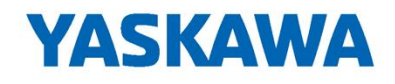

# An MPiec Surface Compensation Solution for 3D Printers and CNC **Applications** M Tele Carriage Compensation<br>
Surface Compensation<br>
Financial CNC<br>
Inc. Austin Lengvenis<br>
(16/2019<br>
The Compete Competer<br>
Compete Compete<br>
Compete Compete<br>
Compete Compete Compete<br>
Compete Compete Compete Compete<br>
Compete

Presenter: Austin Lengvenis Date: 09/16/2019

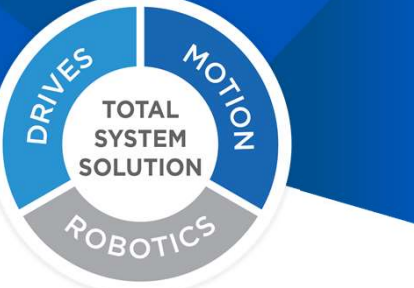

yaskawa.com 
© 2019 Yaskawa America, Inc. Document PP.MWIEC.02 Surface Compensation 09/16/2019

# Surface Compensation Overview

#### • Purpose

- Measure surface variations
- Compensate for surface variations through displacement data
	- Distance from the tool to the surface

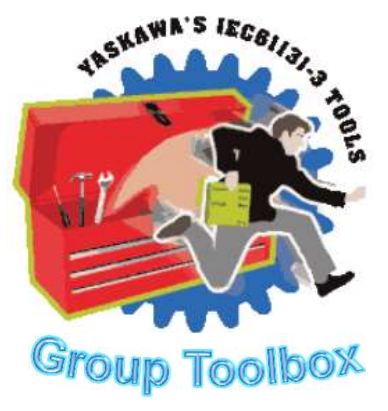

#### • Function blocks

- GridMeasurement
- GridControl
- ReadGridFile
- WriteGridFile

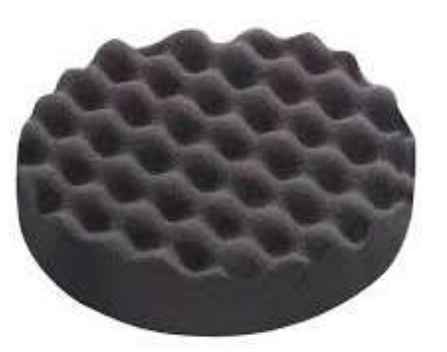

Example 1: Bumpy surface Example 2: Wavy surface

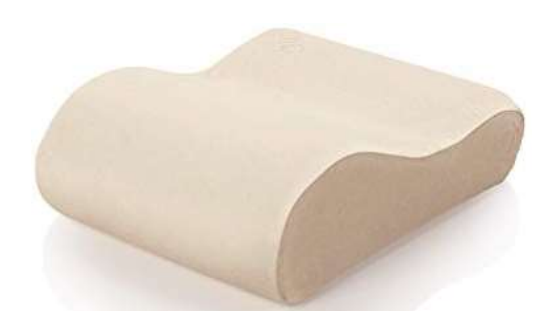

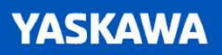

# Core Function Blocks

#### • GridMeasurement

• Calculates position offset<br>• Measure the displacement from the tool to a surface<br>• Applies offset to the oxis of

#### • GridControl

- Controls the real group via Y\_GroupDirectControl
- 
- Calculates position offset<br>• Applies offset to the axis commanded position in real time

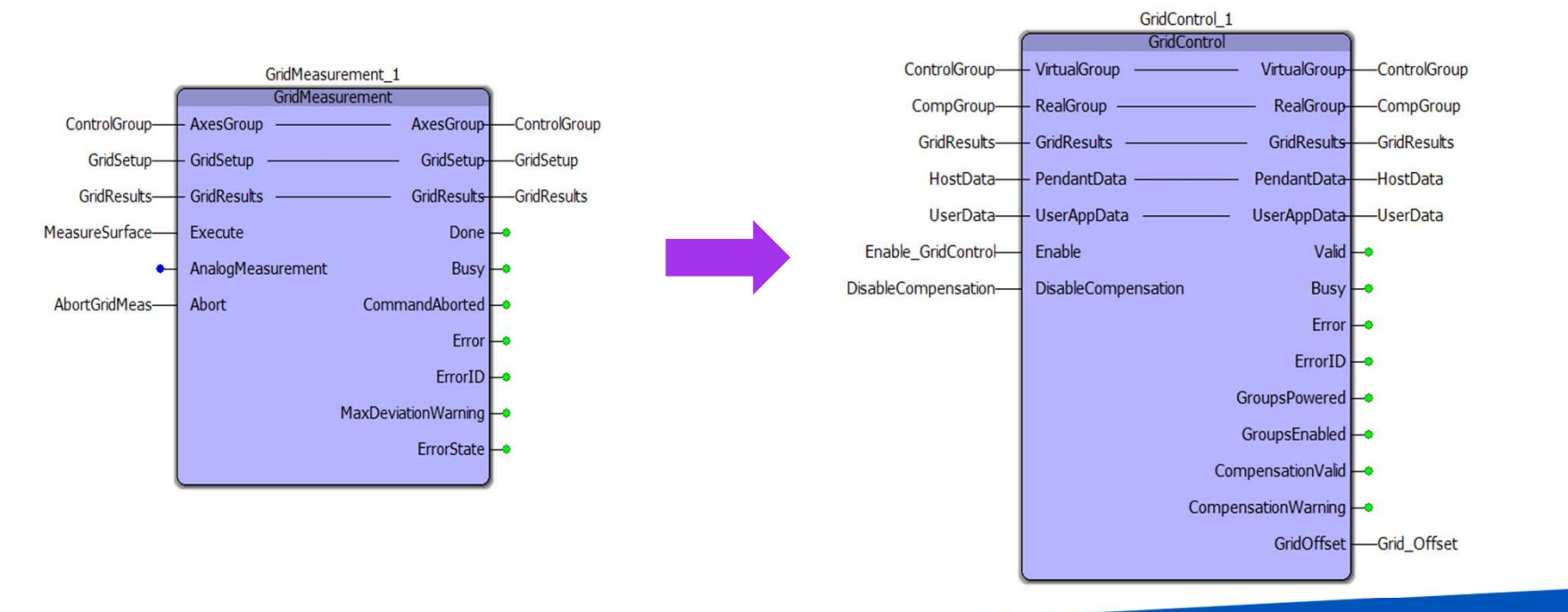

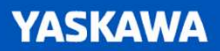

# Core Function Blocks

#### • GridControl

- Two Groups
	- Virtual Group (Control Group)
		- Does not need to be made up of all virtual axes **Finally and Sand Results** GridResults
	- Real Group (Compensation Group)
		- Custom Group made up of real axis **Example 20 and Server CuserData-**
		- Can have a prime axis
- Function block controls CompGroup **Example 2018** DisableCompensation-
- Applies compensation offset to the axis commanded position
	- Applied in real-time

#### Control Group Comp Group

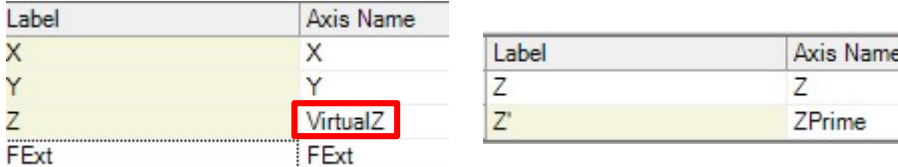

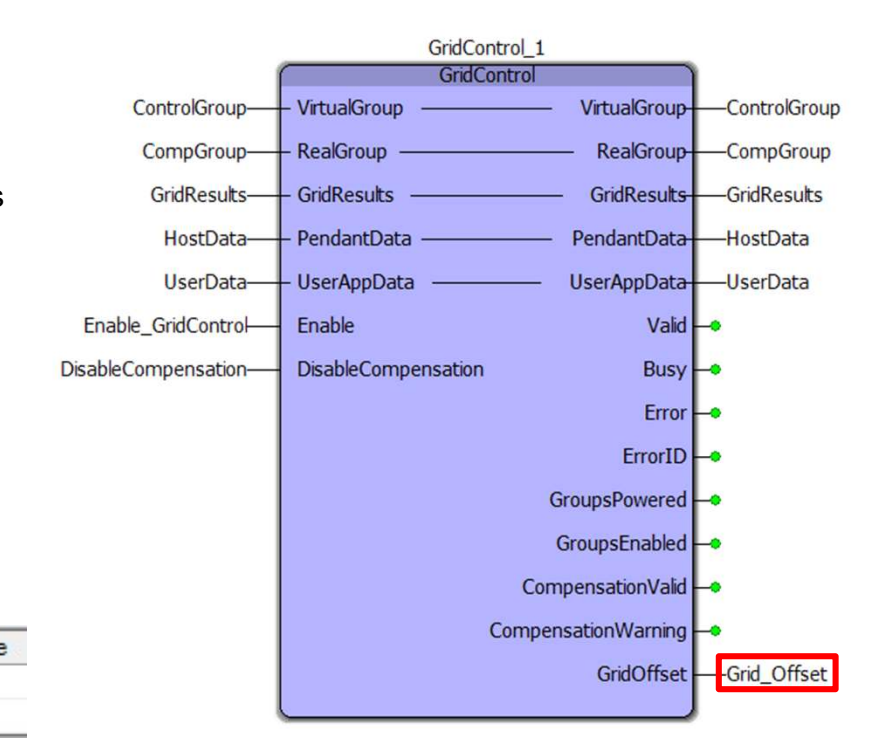

# Core Function Blocks

#### • GridMeasurement

• Measure the displacement from the tool to the surface

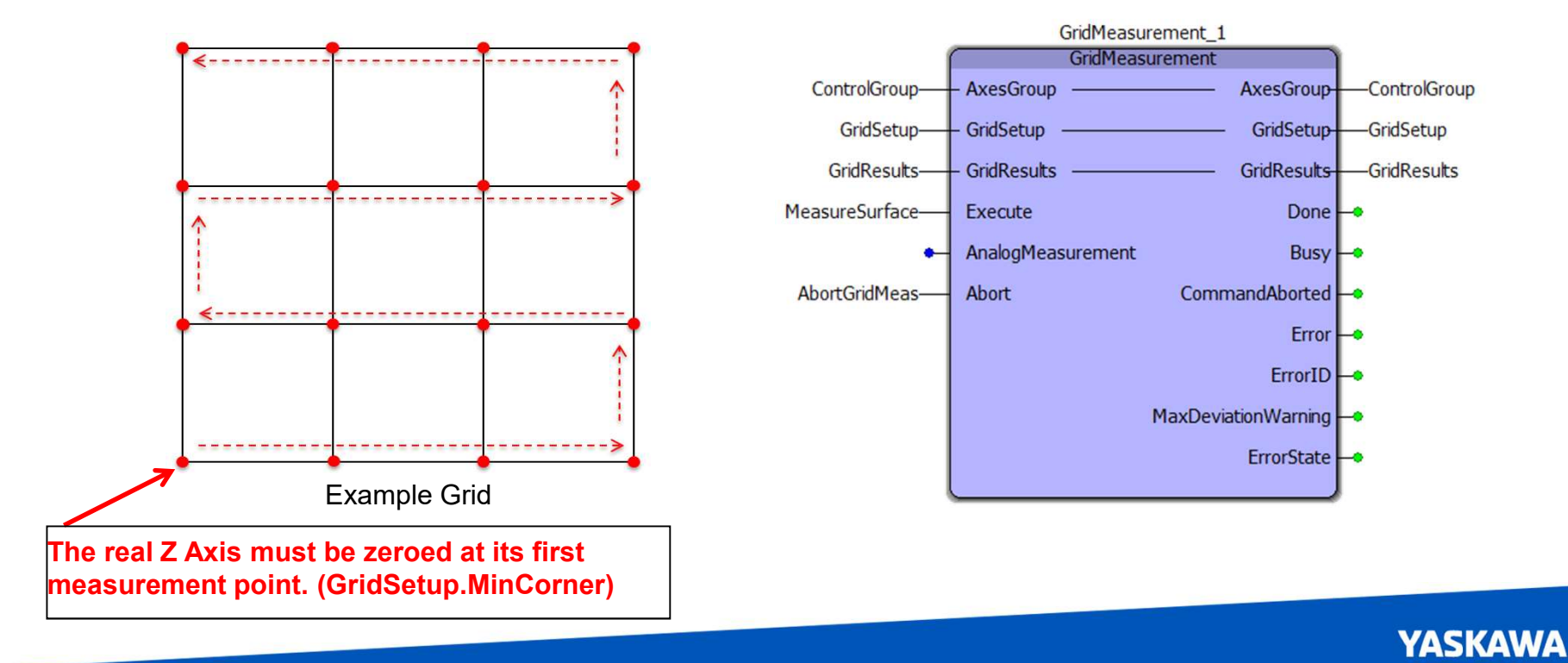

#### Recording the measured data

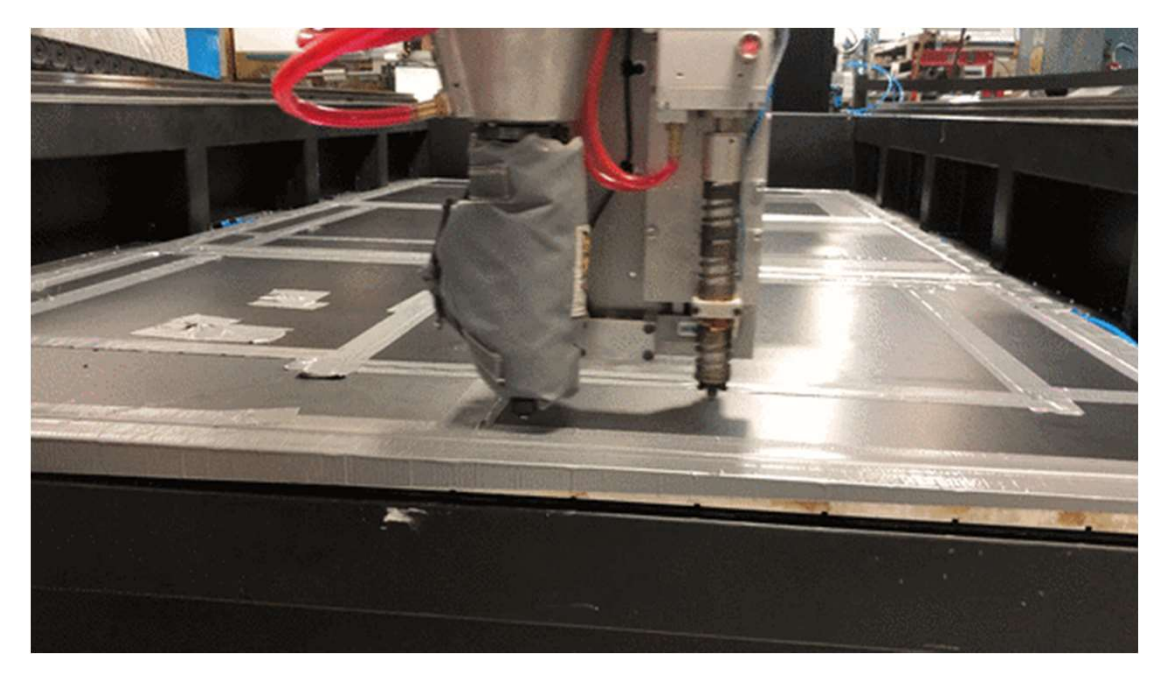

Example: Analog Measure Method

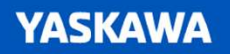

#### Calculating the compensation value using Bilinear Interpolation

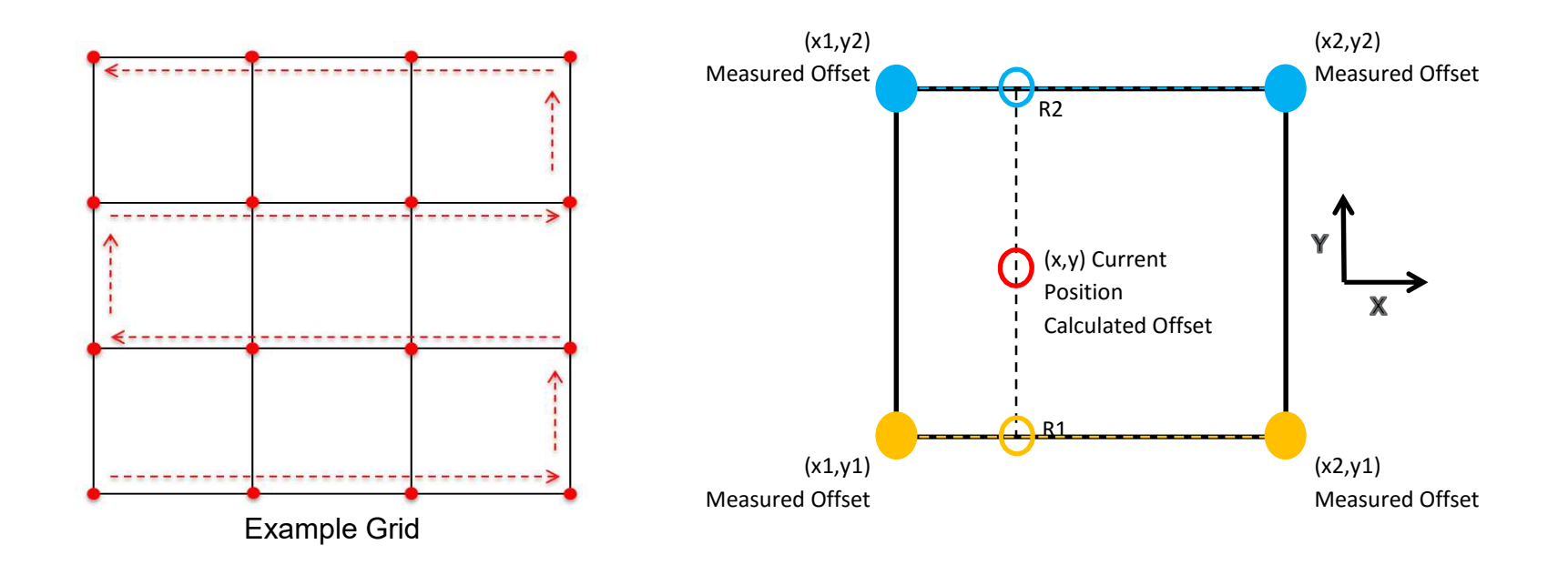

#### Process 1: Calculating the Compensation offset

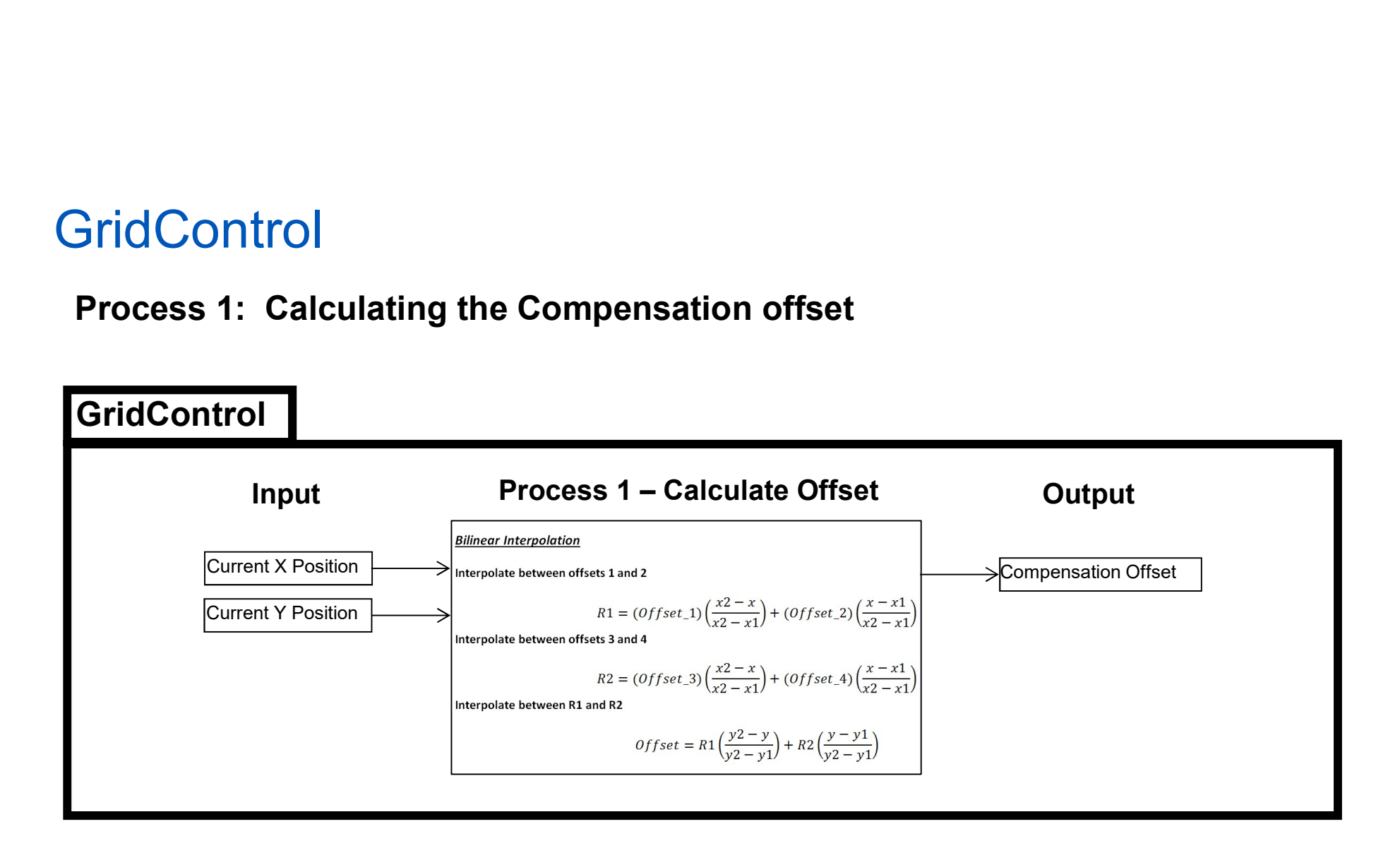

#### Process 2: Calculating the Gridoffset

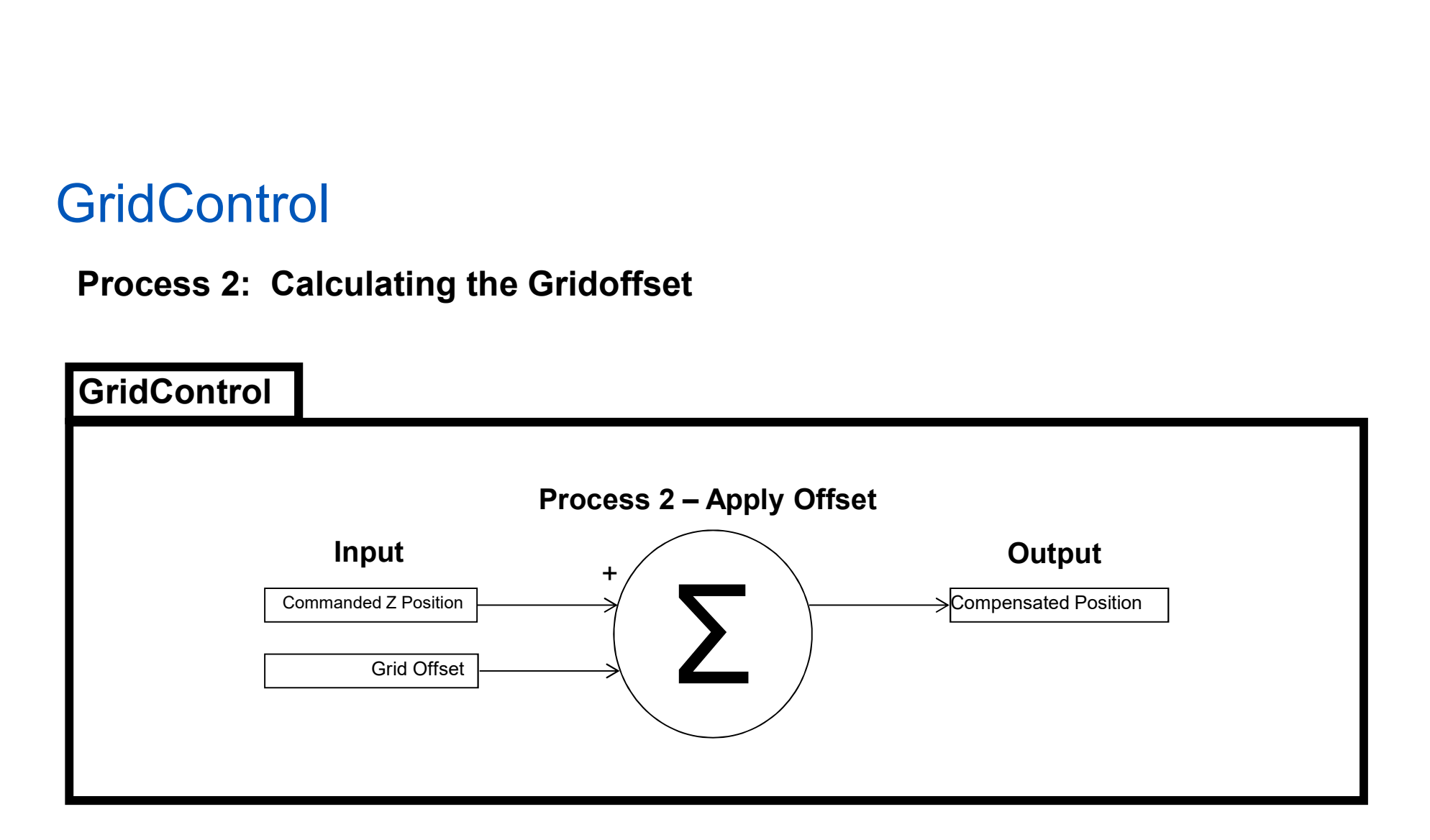

# Methods of Measurement

#### GridSetup.MeasureMethod

- Analog Input
	- Laser / LVDT
	- Input to LIO option card or SLIO
		- Variable used as VAR\_INPUT to GridMeasurement
		-
	- Datatype: BOOL<br>• GTB\_MeasureMethod#Analog

#### • Digital Input

- 
- MC TouchProbe
	- GridSetup.DigitalTrigger
	- Datatype: Trigger\_Ref
- GTB MeasureMethod#Digital

#### • Torque Feedback (least recommended)

- -
- 
- - GridSetup.TorqueLimit
	- Datatype: DINT
- GTB MeasureMethod#Torque

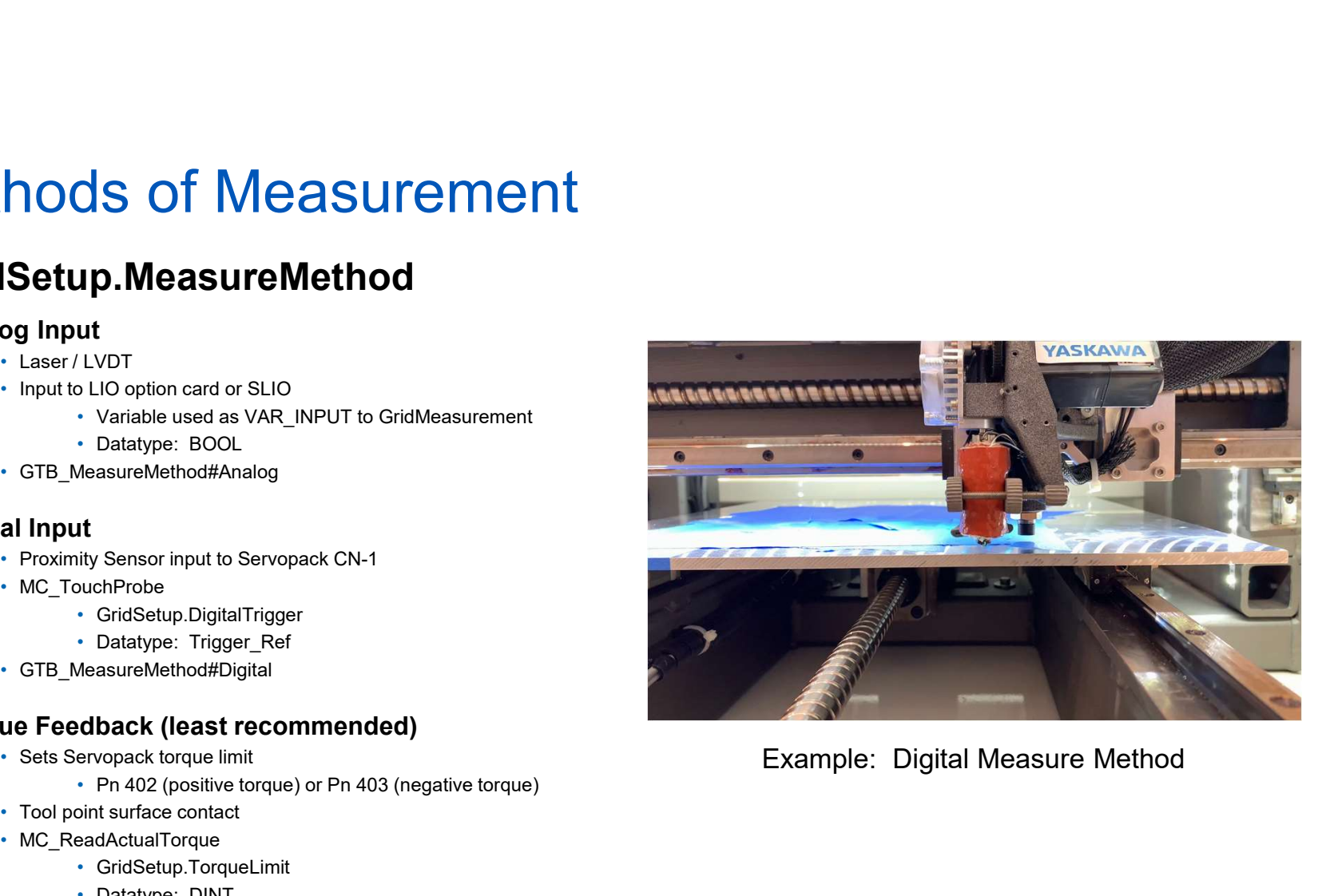

Example: Digital Measure Method

### **GridMeasurement** GridMeasurement ransfer Position

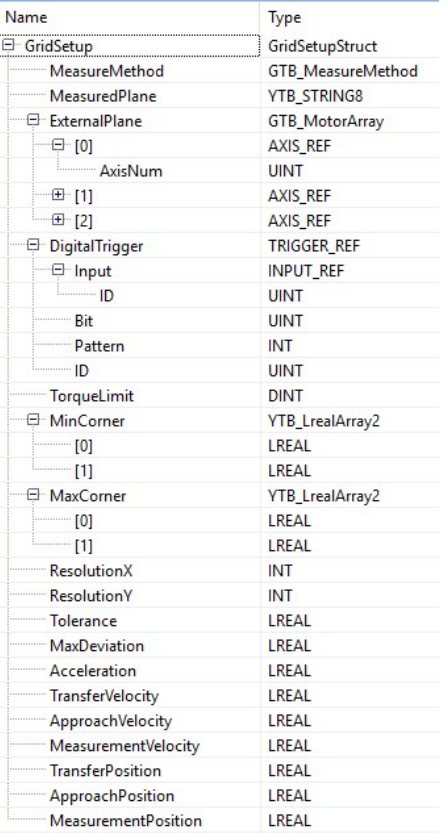

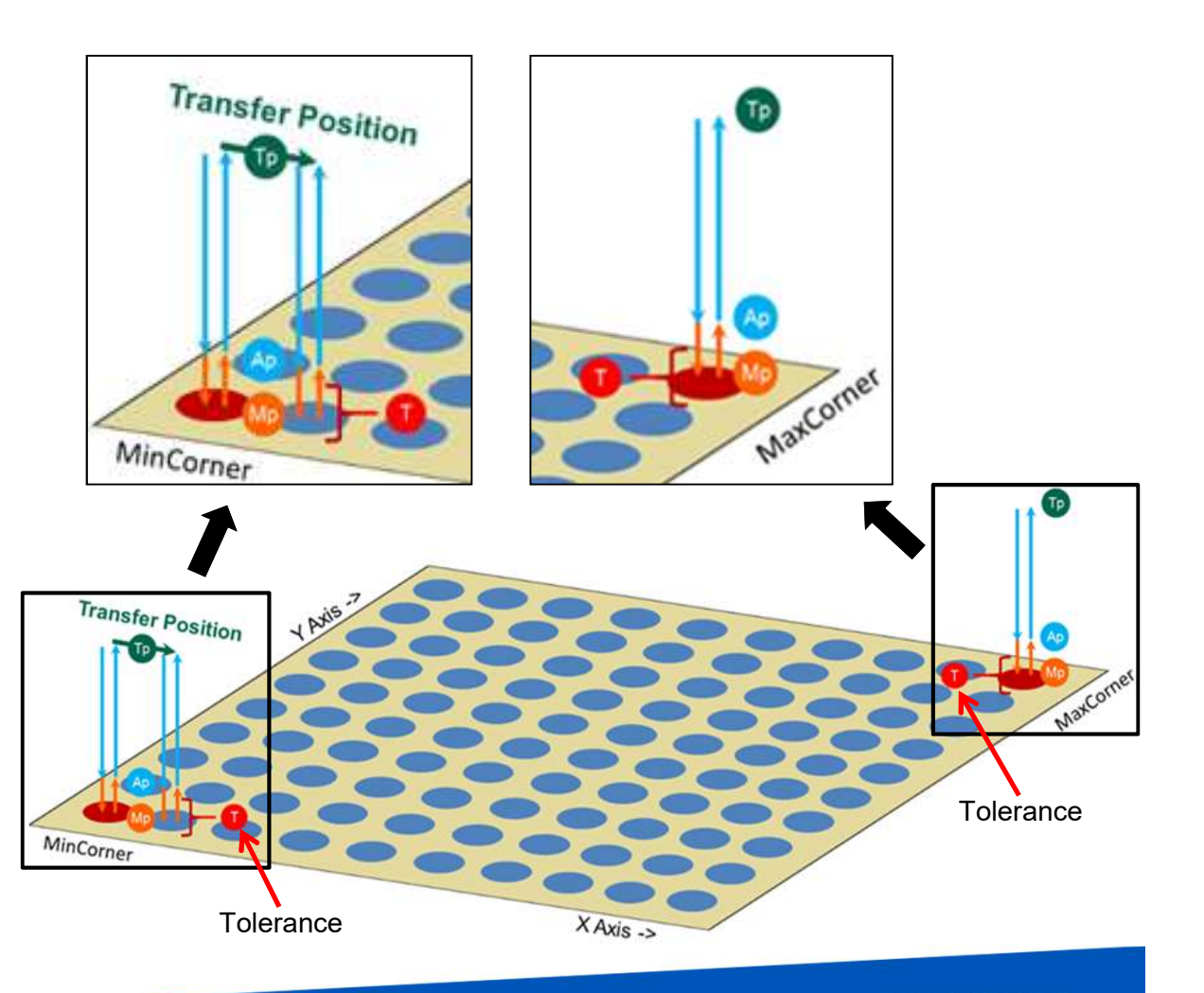

#### GridSetup Initialization (Digital Measure Method)

#### Machine must have its zero position set at the location of the first measurement!

- MinCorner[0] = X position
- MinCorner<sup>[1]</sup> = Y Position

(\* Position [mm], Velocity [mm/s], Acceleration [mm/s^2] in User Units defined in Hardware Configuration \*)

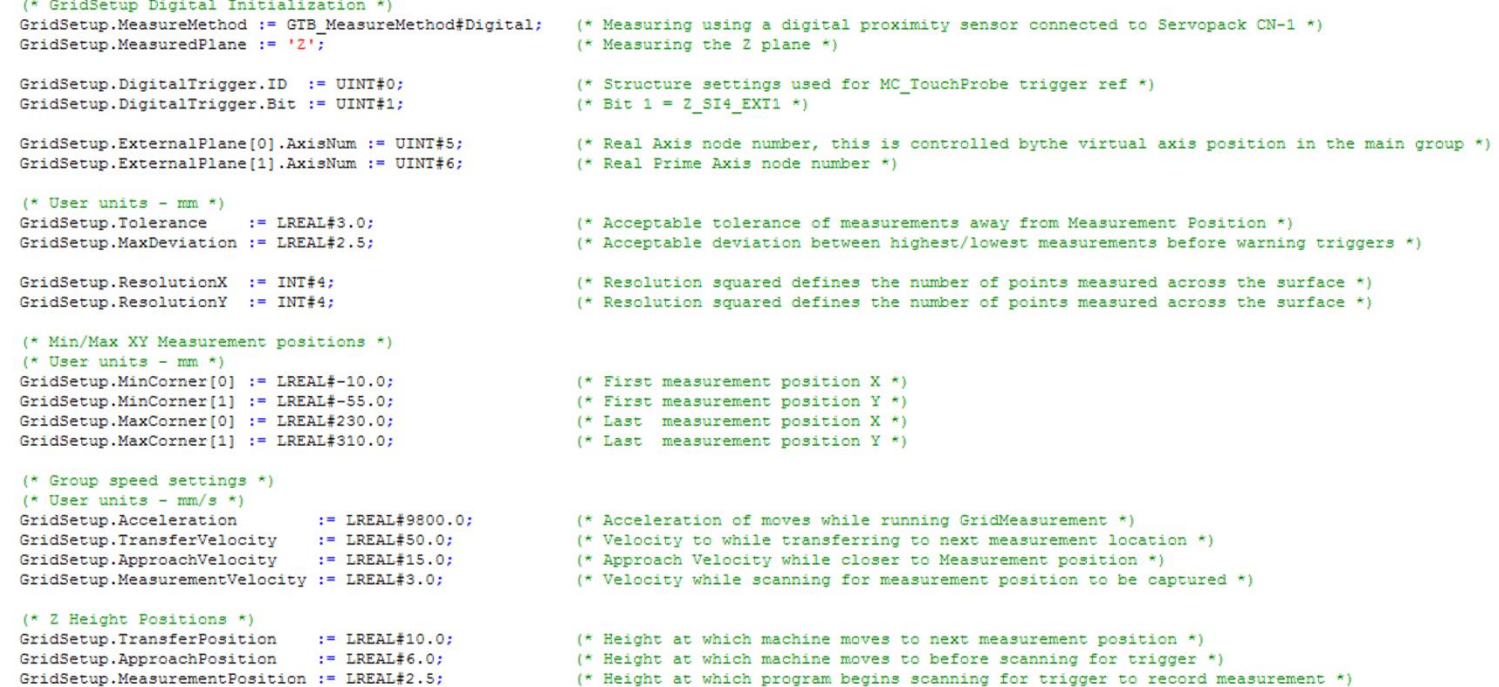

(\* Height at which program begins scanning for trigger to record measurement \*)

#### GridSetup Initialization (Analog Measure Method)

#### Machine must have its zero position set at the location of the first measurement!

- MinCorner[0] = X position
- $\cdot$  MinCorner<sup>11</sup> = Y Position

(\* Position [mm], Velocity [mm/s], Acceleration [mm/s^2] in User Units defined in Hardware Configuration \*)

#### (\* GridSetup Analog MeasureMethod Initialization \*)

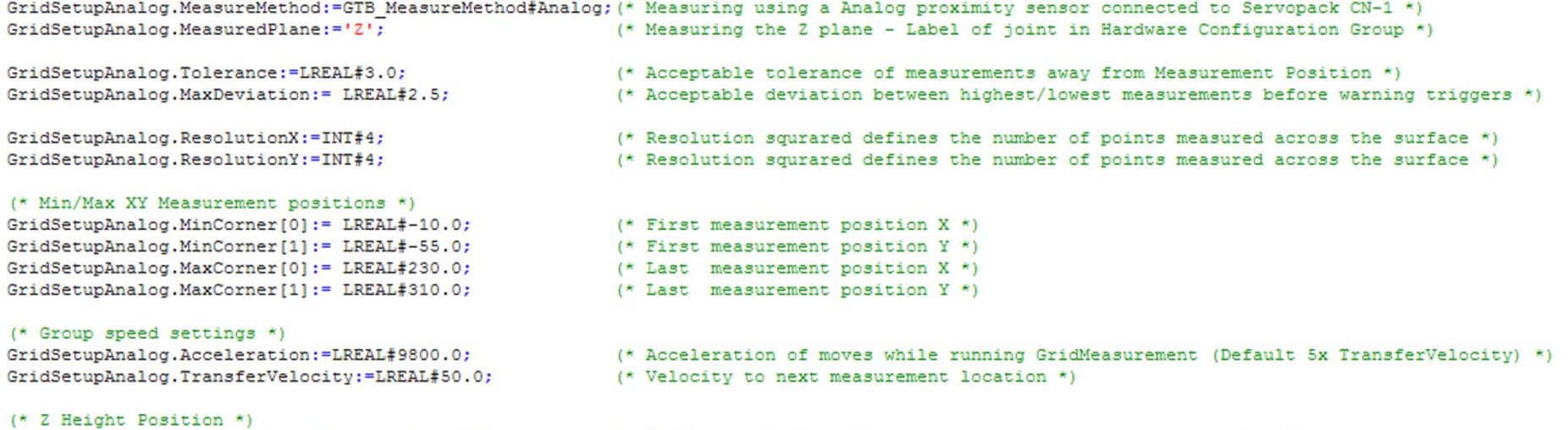

GridSetupAnalog.TransferPosition:=LREAL#10.0;

(\* Height at which machine moves to next measurement position \*)

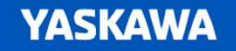

#### GridSetup Initialization (Torque Measure Method)

#### Machine must have its zero position set at the location of the first measurement!

- MinCorner[0] = X position
- MinCorner $[1]$  = Y Position

(\* Position [mm], Velocity [mm/s], Acceleration [mm/s^2] in User Units defined in Hardware Configuration \*)

(\* GridSetup Torque MeasureMethod Initialization \*)

GridSetupTorque.MeasureMethod: = GTB MeasureMethod#Torque; GridSetupTorque.MeasuredPlane:='Z';

GridSetupTorque.TorqueLimit:=DINT#1; GridSetupTorque.Tolerance:=LREAL#3.0; GridSetupTorque.MaxDeviation:= LREAL#2.5;

GridSetupTorque.ResolutionX:=INT#4;

#### (\* Min/Max XY Measurement positions \*)

GridSetupTorque.MinCorner[0]:= LREAL#-10.0; GridSetupTorque.MinCorner[1]:= LREAL#-55.0; GridSetupTorque.MaxCorner[0] := LREAL#230.0; GridSetupTorque.MaxCorner[1]:= LREAL#310.0;

#### (\* Group speed settings \*)

GridSetupTorque.Acceleration:=LREAL#9800.0; GridSetupTorque.TransferVelocity:=LREAL#50.0; GridSetupTorque.ApproachVelocity:= LREAL#15.0; GridSetupTorque.MeasurementVelocity:=LREAL#3.0;

#### (\* Z Height Positions \*)

GridSetupTorque.TransferPosition:=LREAL#10.0; GridSetupTorque.ApproachPosition:= LREAL#6.0; GridSetupTorque.MeasurementPosition:=LREAL#-0.5;

- (\* Measuring using a Torque proximity sensor connected to Servopack CN-1 \*) (\* Measuring the Z plane - Label of joint in Hardware Configuration Group \*)
- (\* Torque limit set on axis when taking measurements. Measurement is recorded when this torque value is exceeded \*)
- (\* Acceptable tolerance of measurements away from Measurement Position \*)
- (\* Acceptable deviation between highest/lowest measurements before warning triggers \*)
- (\* Resolution squrared defines the number of points measured across the surface \*)
- (\* First measurement position X \*) (\* First measurement position Y \*) (\* Last measurement position X \*)
- (\* Last measurement position Y \*)
- (\* Acceleration of moves while running GridMeasurement (Default 5x TransferVelocity) \*)
- (\* Velocity to next measurement location \*)
- (\* Interim Velocity down to Measurement position \*)
- (\* Velocity while scanning for measurement position to be captured \*)
- (\* Height at which machine moves to next measurement position \*)
- (\* Height at which machine moves to before scanning for trigger \*)
- (\* Height at which program scans for trigger to record measurement \*)

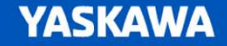

# GridMeasurement – Determining the Torque Limit<br>
GridSetup Initialization (Torque Measure Method)<br>
• GridSetup.TorqueLimit = DINT#2

#### GridSetup Initialization (Torque Measure Method)

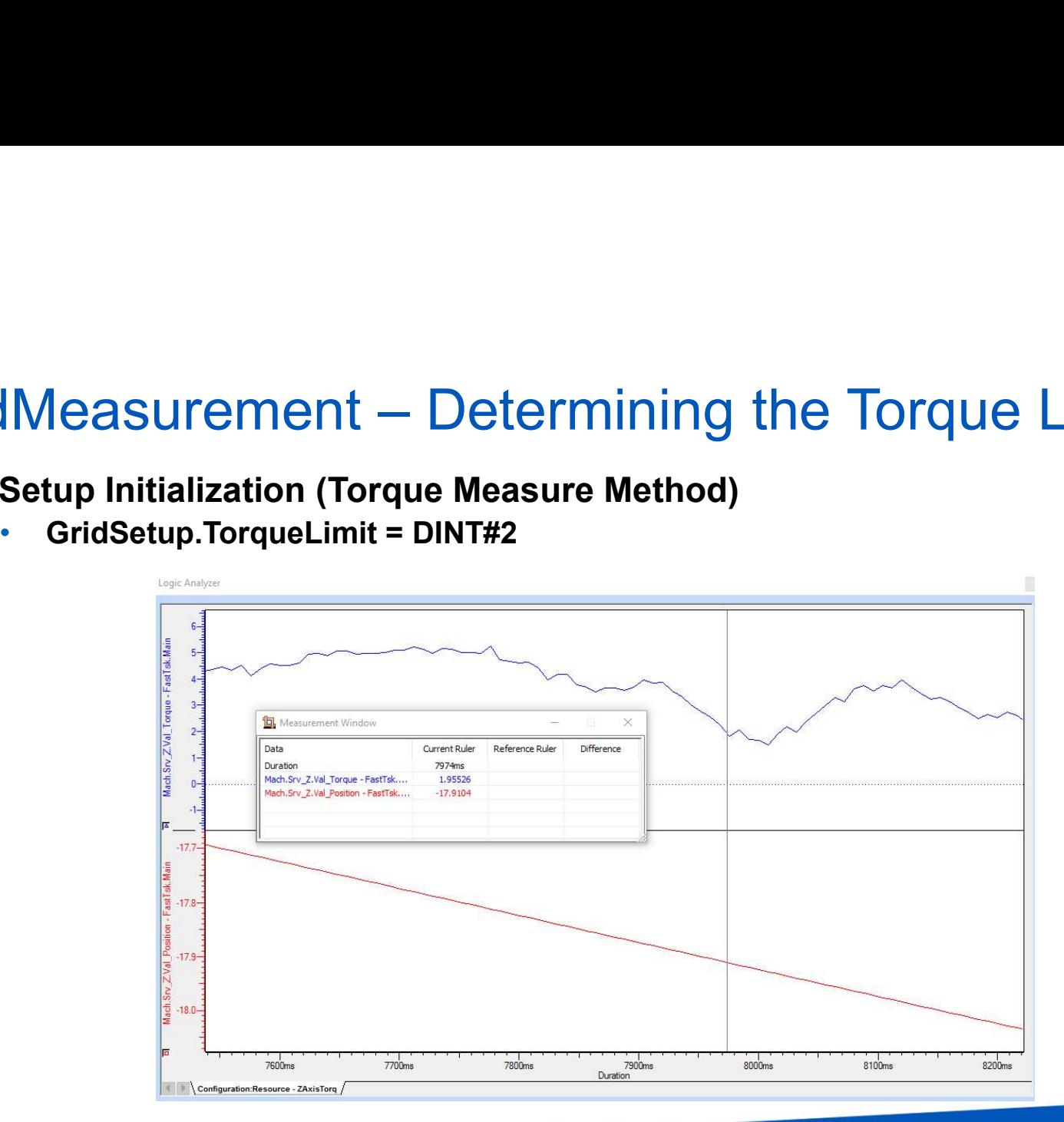

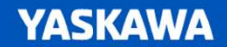

# GridMeasurement – Determining the Torque Limit<br>GridSetup Initialization (Torque Measure Method)<br>• GridSetup.TorqueLimit = DINT#-9

#### GridSetup Initialization (Torque Measure Method)

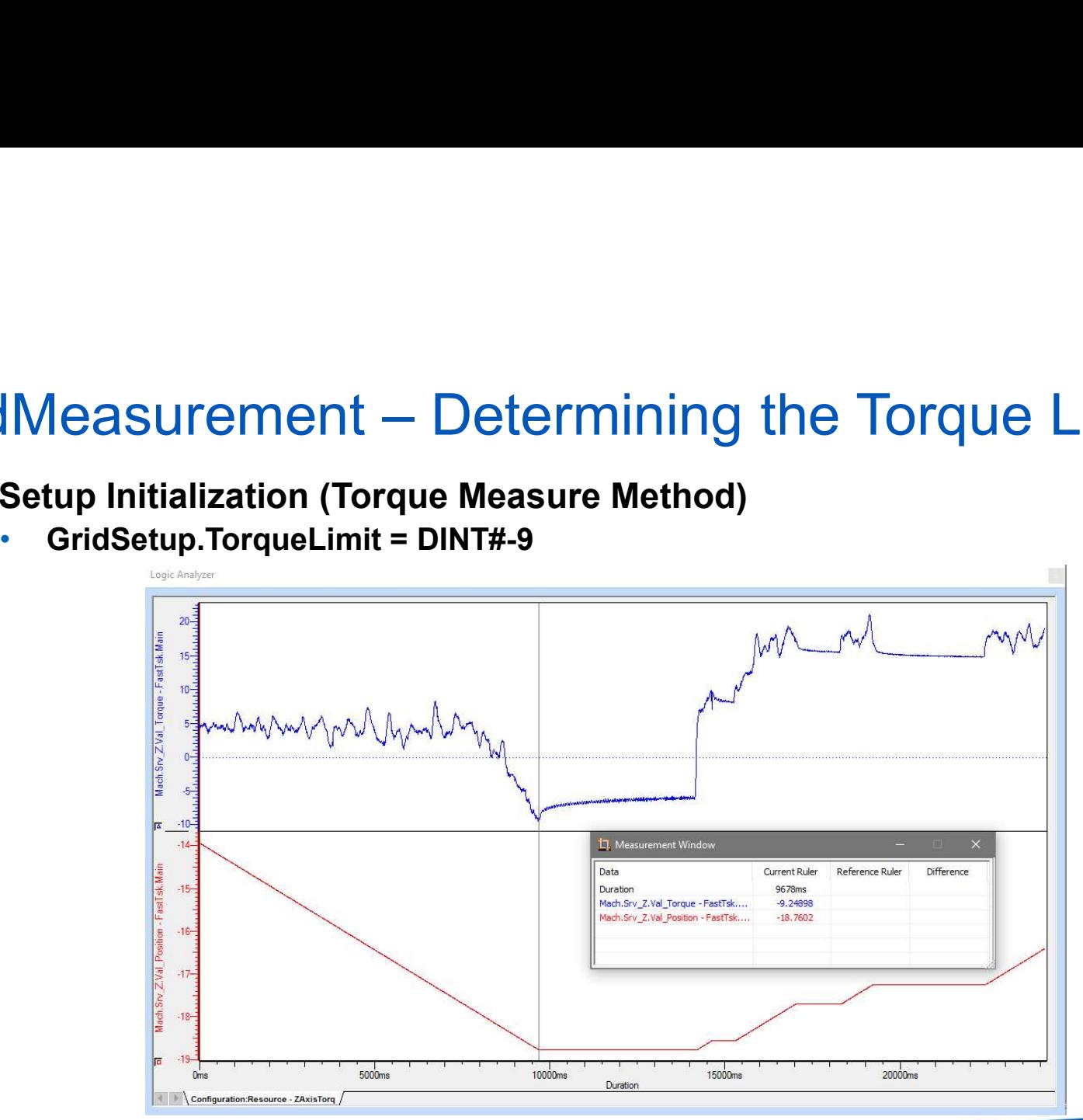

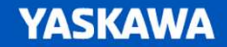

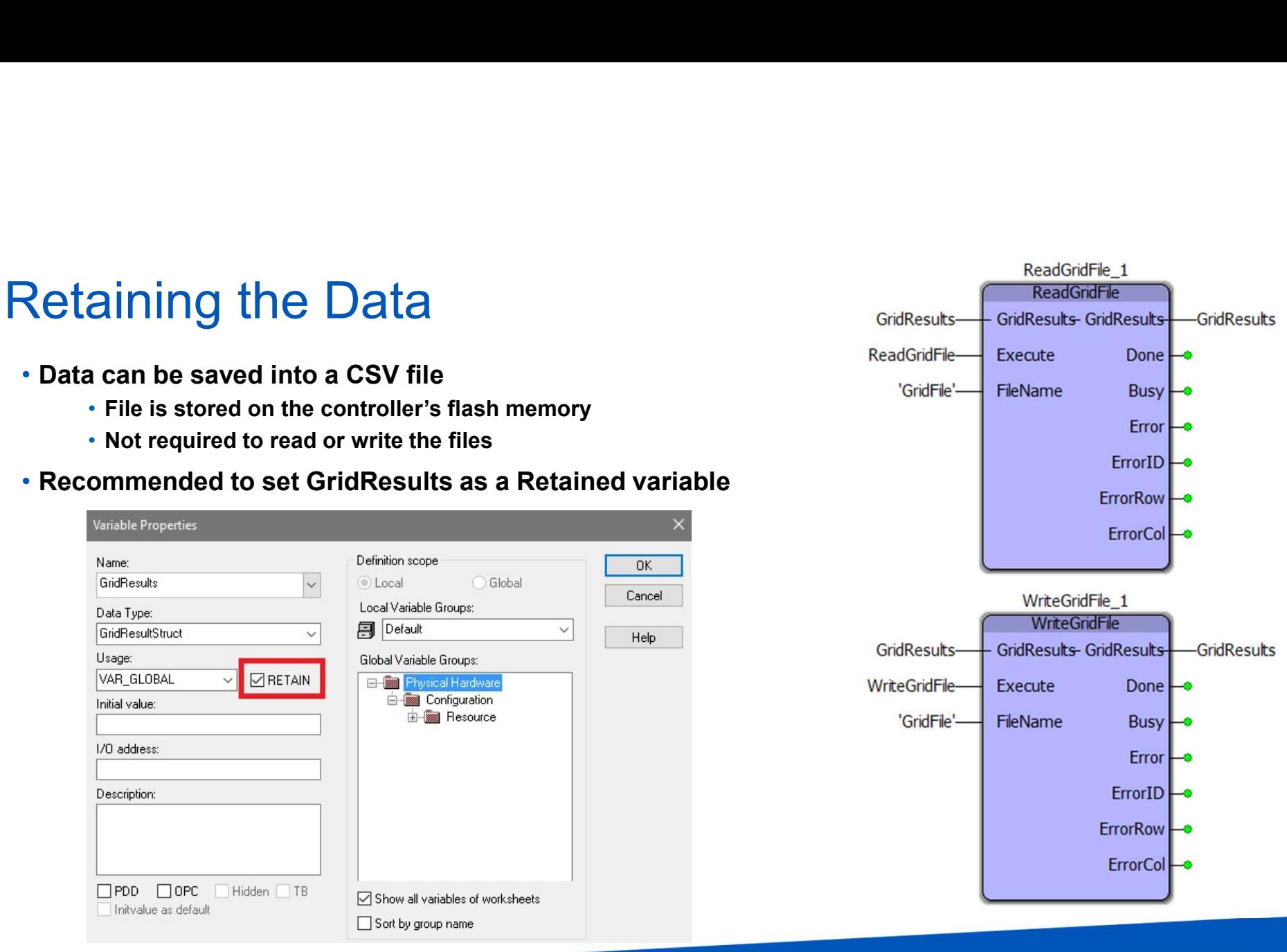

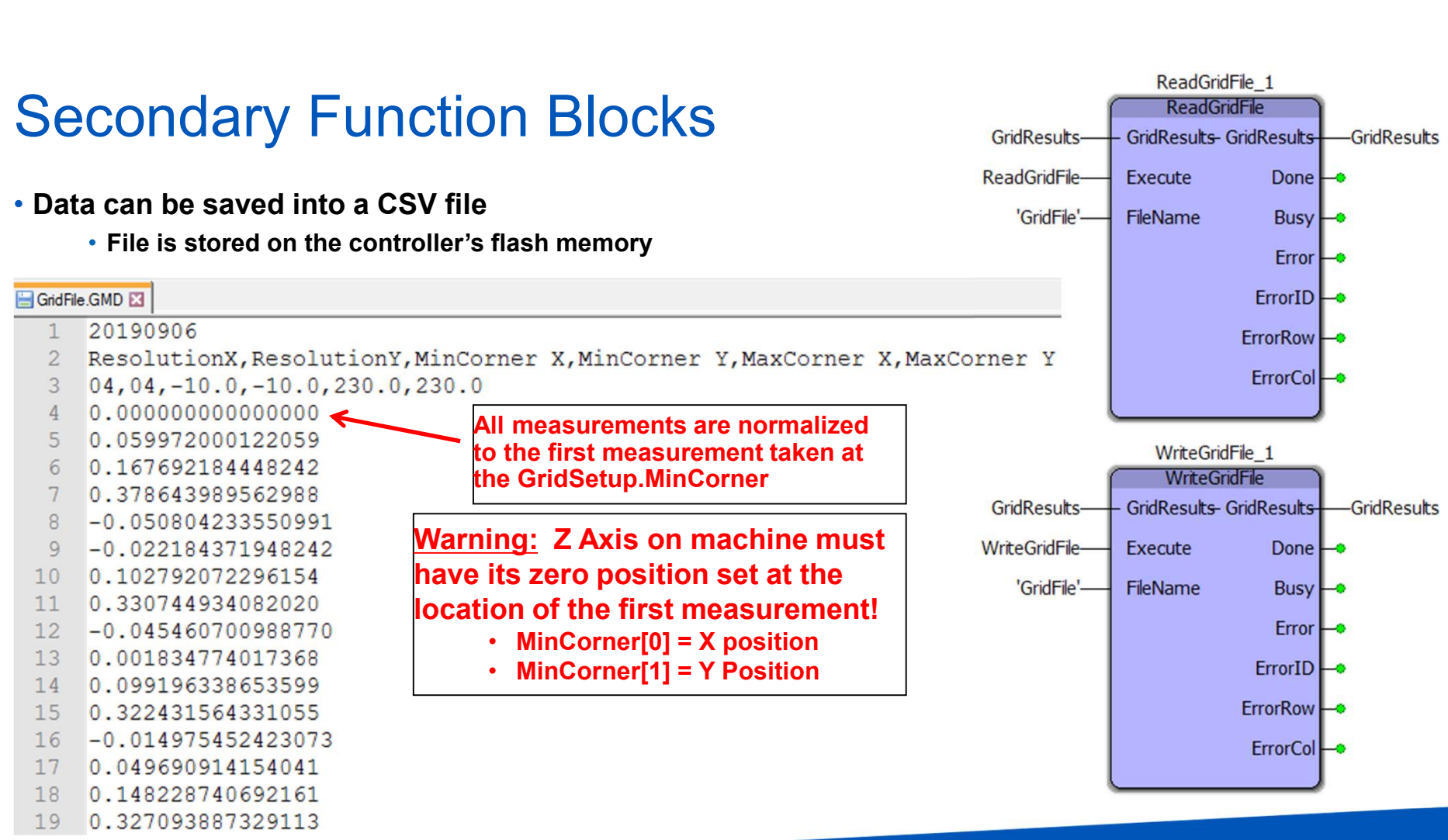

#### • GridControl

- Two Groups
	- Virtual Group (Control Group)
		- Does not need to be all virtual axes
	- Real Group (Compensation Group)
		- Custom Group made up of real axis
- Function block controls CompGroup<br>Anglia e accuracy a stimulation of fact to the accident accuracy of a disposition Enable GridControl
- Applies compensation offset to the axis commanded position
- 

Control Group Comp Group

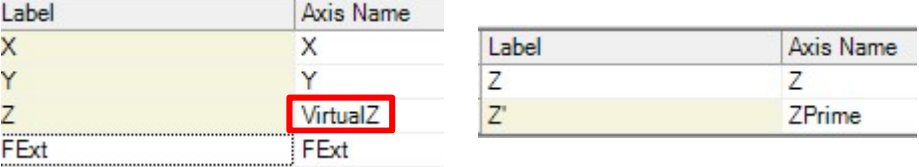

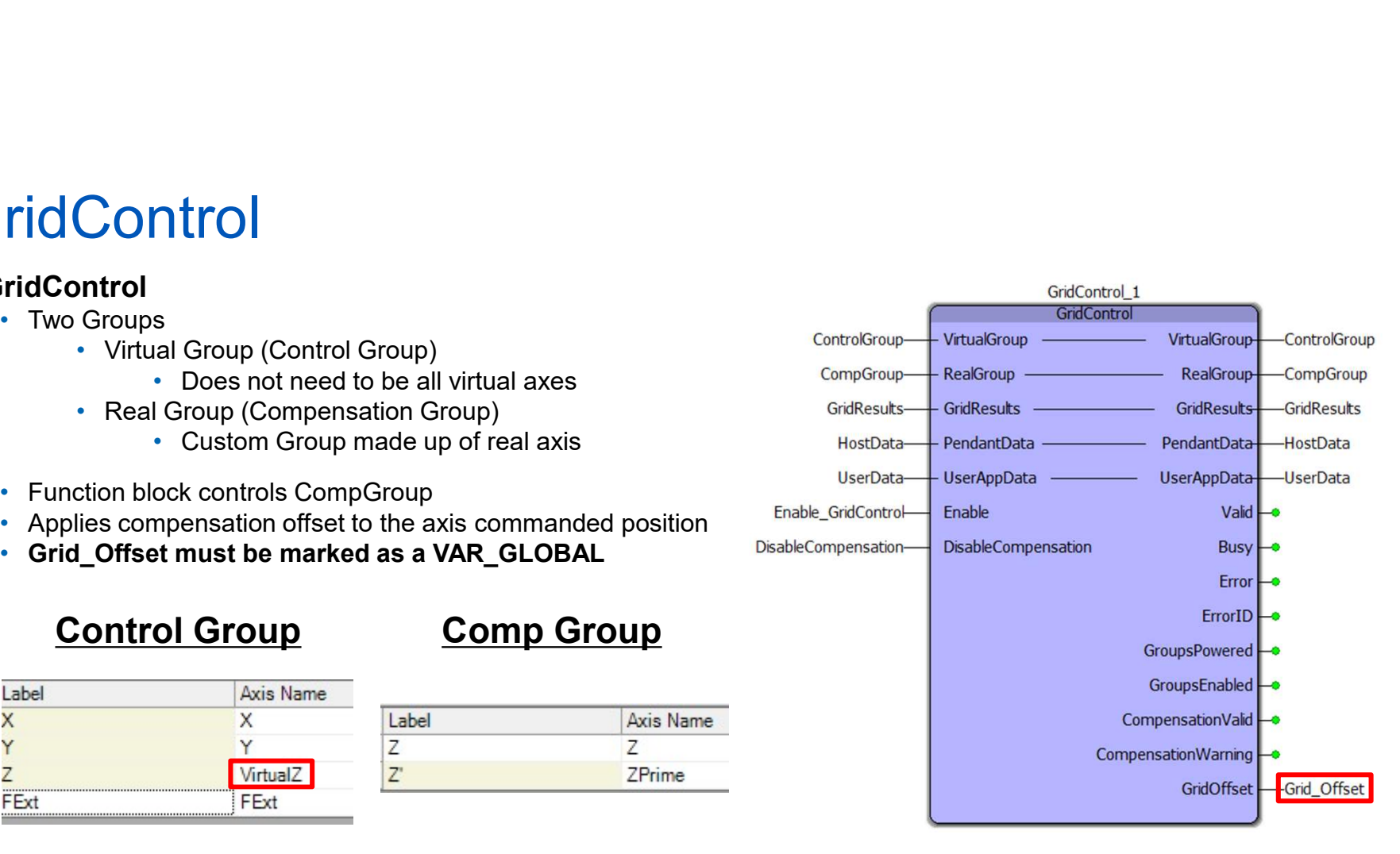

# GridControl Group Configuration

#### • Control Group (Virtual Group)

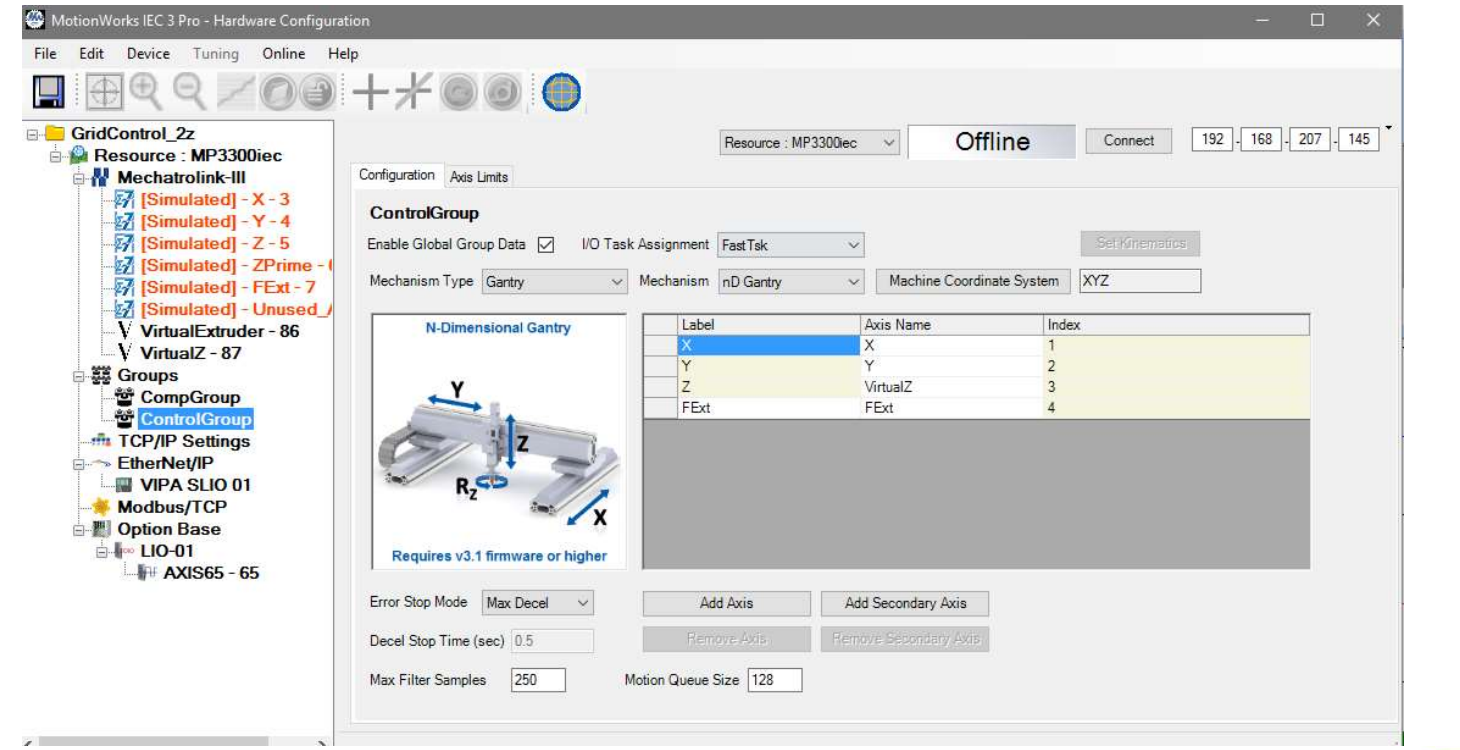

# GridControl Group Configuration

#### • Compensation Group (RealGroup)

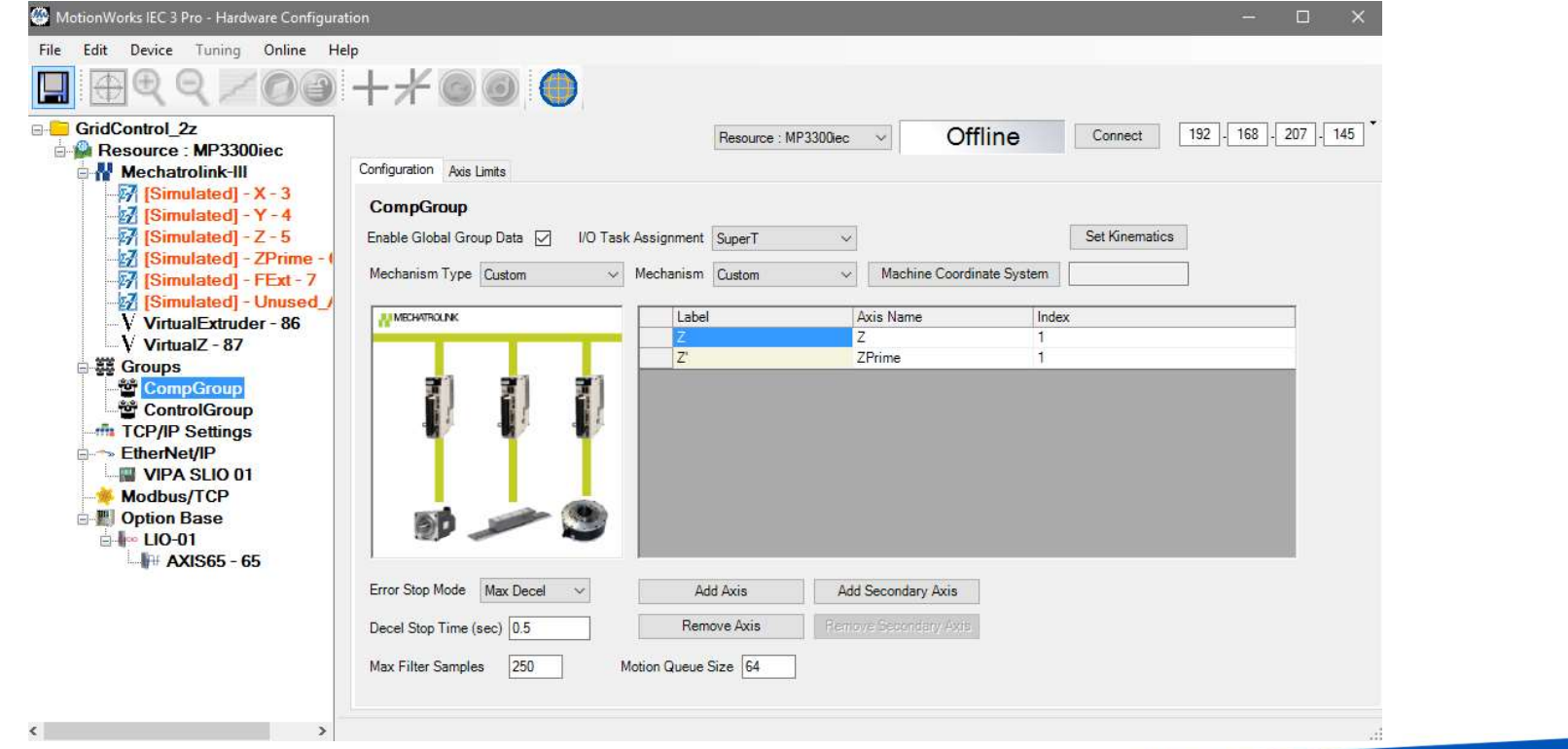

# **SyncServoToVirtualGroup**

- Function block used inside of GridControl
	- Manages synchronization of a virtual group and real group  $\bullet$  PendantData PendantData
	- -
- Future webinar on this topic is planned.

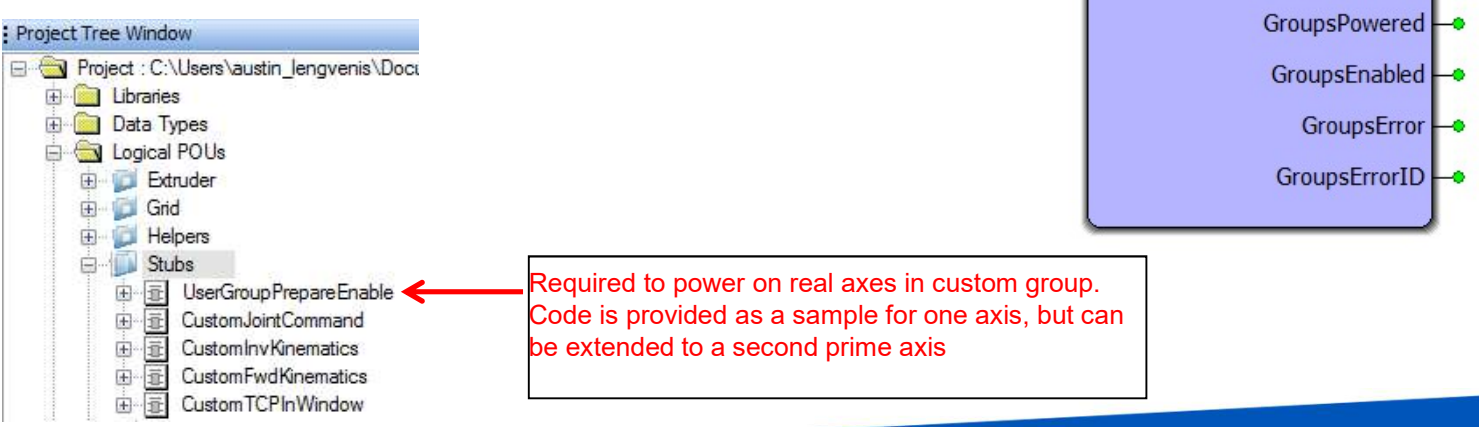

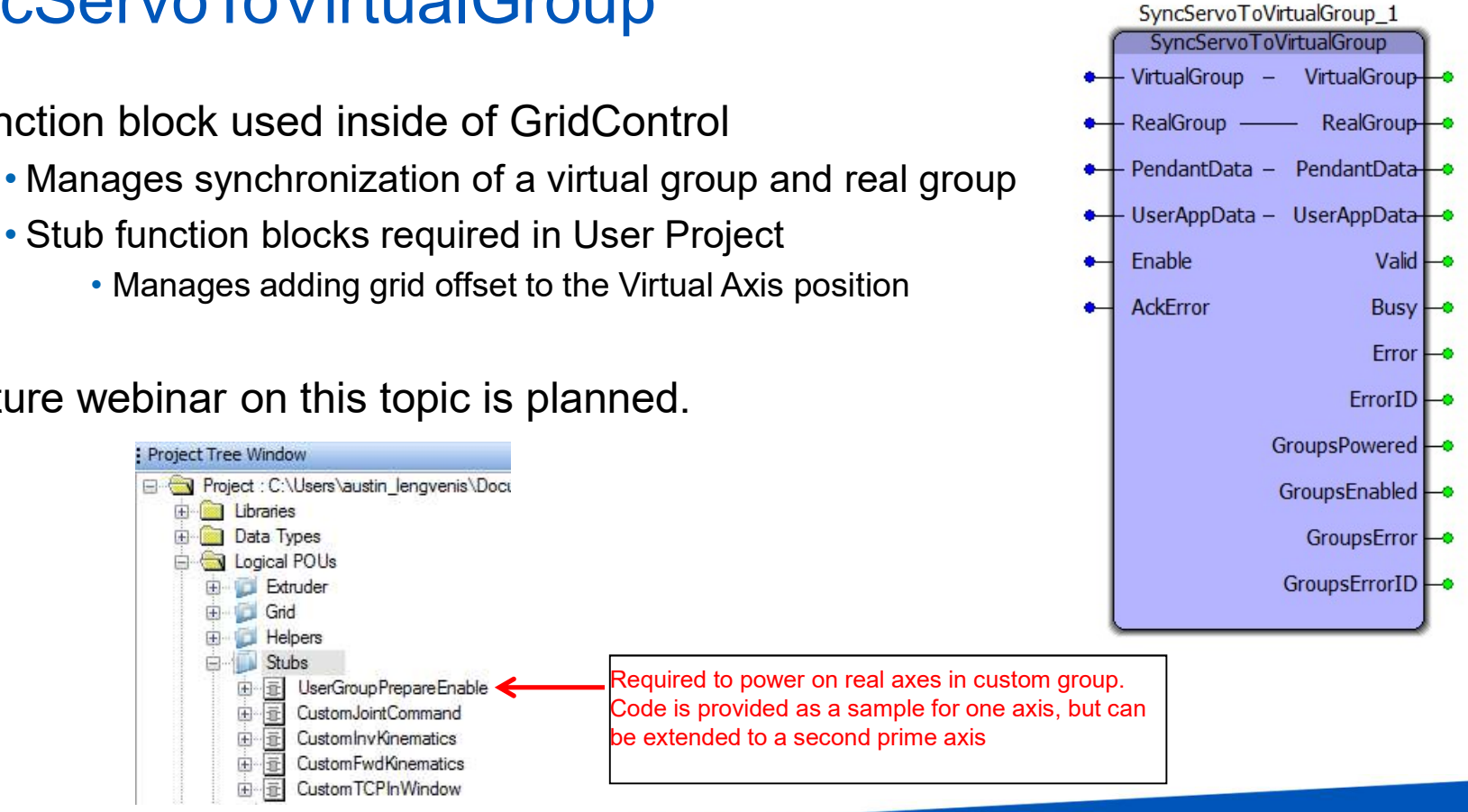

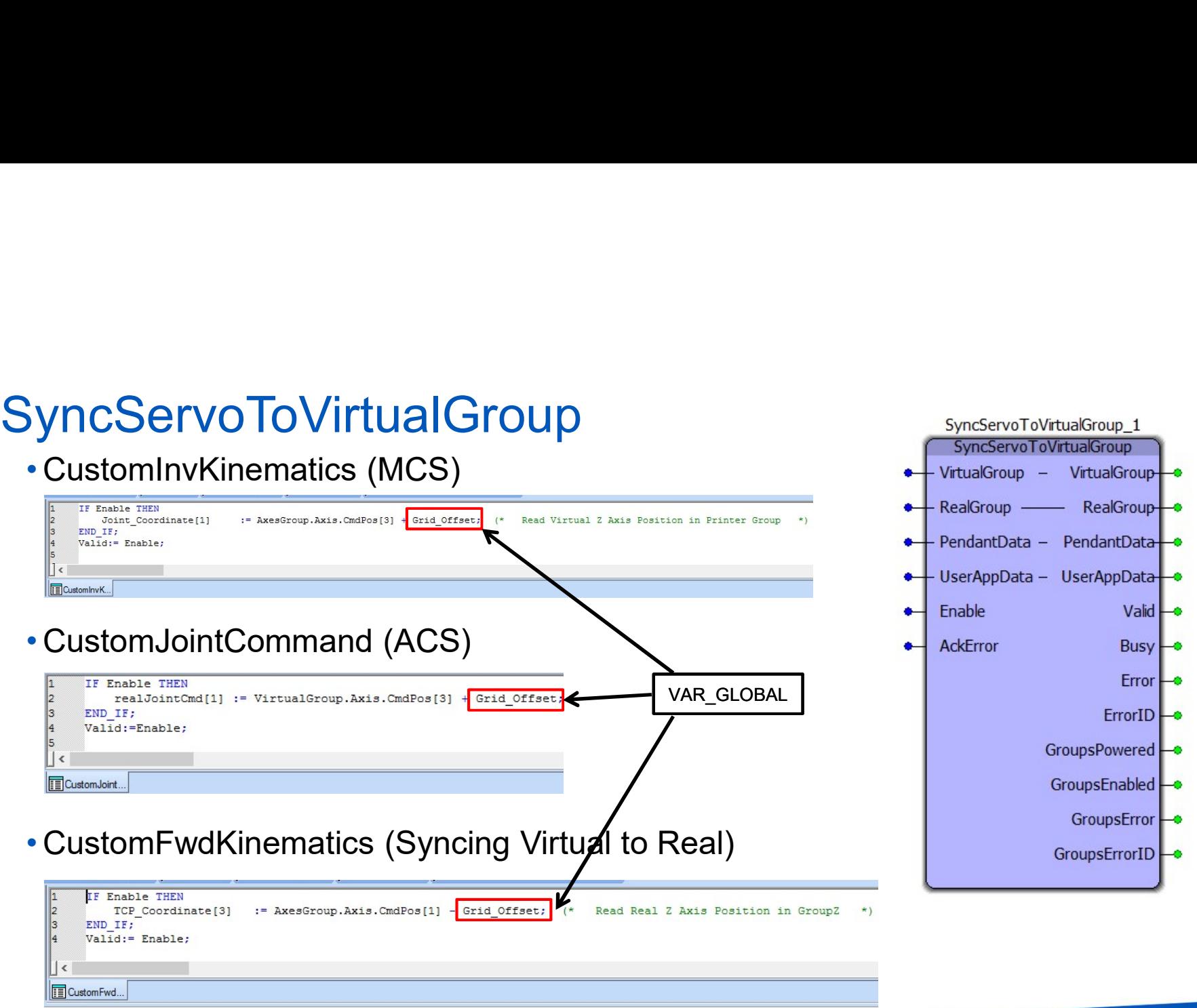

UserGroupPrepareEnable Stub Function Block 1. Power Real Axis Enable\_Negative Active **Buffer Mode** Error -Z PwrError ErrorID Z\_PwrErrorID MC\_ReadParameter\_2 **2. Read Real Axis Commanded Position** MC: ReadDaramete Z\_PwrBusy Z\_PwrSts Enable Z CmdPosValid Vali UINT#1016-Parameter Number **Bus** Z CmdPosBusy 3. Set Virtual Axis position Eno Z CmdPosError Z\_CmdPosErrorID ErrorID Value -Z\_CmdPos MC\_SetPosition\_2 **MC SetPostion** AxesGroup. AxisRef [3] Axis Axi AxesGroup, AxisRef[3]  $003$ Z CmdPos Valid iAdive Power Done Execute irtual\_Z\_SetPosDone Z\_OndPos Position **Busy** irtual Z SetPosBusy Mode Erro irtual\_Z\_SetPosError ErrorID Virtual\_Z\_SetPosErrorID

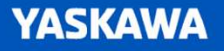

#### • GridControl Demo

- Grid Offset applied in real-time
- Real Axis Positions are changing based on Grid Offset **Company**-CompGroup-
- Offset does not change if machine goes outside the range that was measured
	-

#### • Task settings

- GridMeasurement
	- Medium to Fast Task<br>•  $\sim$  8 ms
	-
- GridControl
	- Mechatrolink cycle rate
	-
- ReadGridFile / WriteGridFile
	- Slow Task

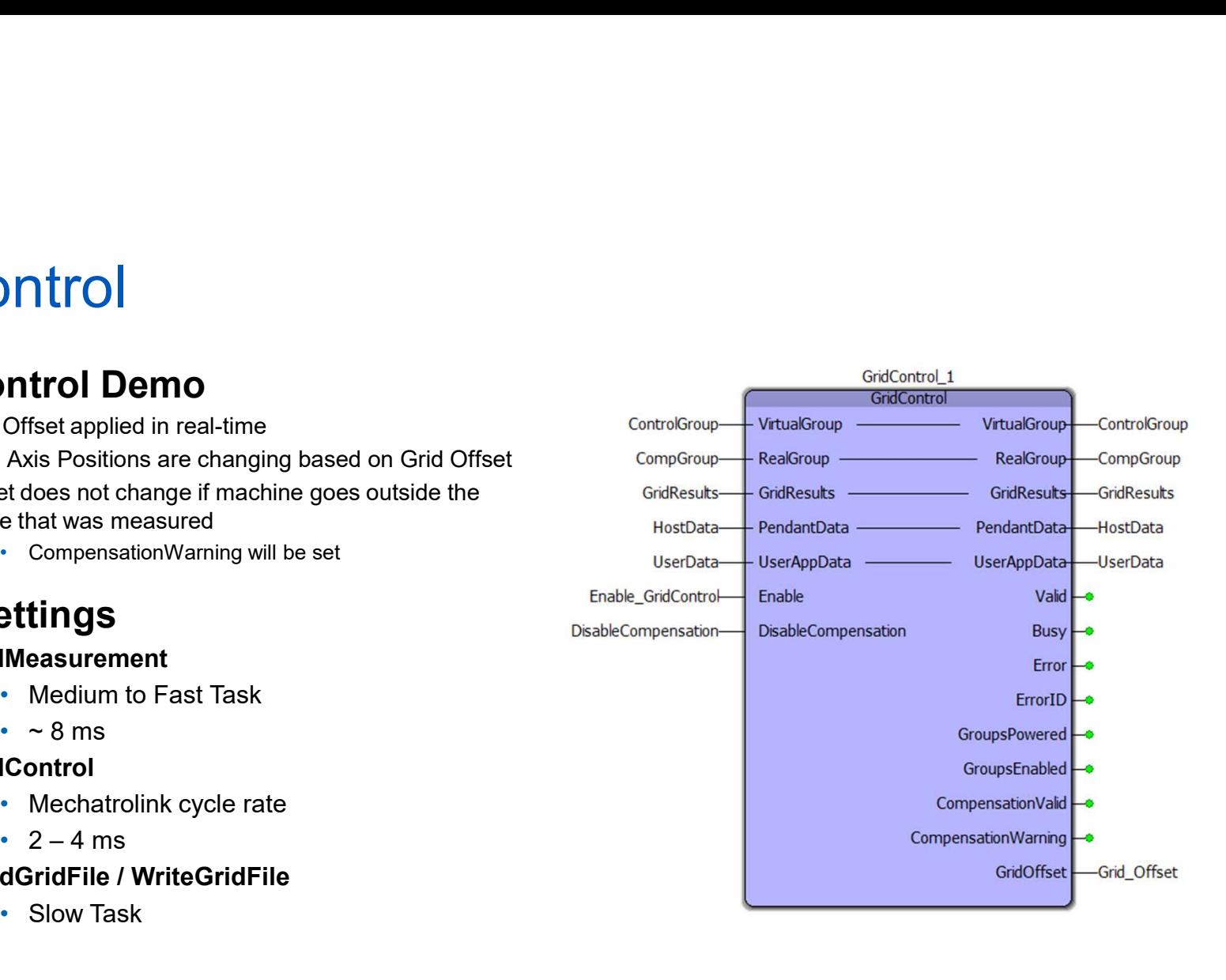

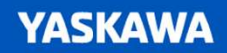